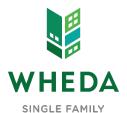

## **DELEGATED ADMINISTRATOR NEW LENDER SET UP LENDER TRAINING INFORMATION**

## Please complete and return to Sales@WHEDA.COM

PLEASE NOTE: New lenders are not allowed to originate any WHEDA business until they have completed all training - There are no exceptions. ALL training is scheduled by WHEDA's Sales team through the Delegated Administrator

| Lender Name                                                                                                    |                                                  |                                                                                                    | Delegated                                          | d Administrator                                              |                             |                                                                                              |  |
|----------------------------------------------------------------------------------------------------|--------------------------------------------------|----------------------------------------------------------------------------------------------------|----------------------------------------------------|--------------------------------------------------------------|-----------------------------|----------------------------------------------------------------------------------------------|--|
| Parent Company                                                                                                    |                                                  |                                                                                                    | DA Phone                                           | e/Email                                                      |                             |                                                                                              |  |
|                                                                                                    |                                                  |                                                                                                    |                                                    | DANIOU LOCATIO                                               | 110                         |                                                                                              |  |
| LOCATION                                                                                                    | FILL ADD                                         |                                                                                                    | EASE LIST ALL B                                    |                                                              |                             | ONITA CT INICODA AATION                                                                      |  |
| LOCATION -                                                                                                    | - FULL ADD                                       | RESS                                                                                                   | MANAGER / M.                                       | AIN CONTACT NAME                                             | : (0                        | ONTACT INFORMATION                                                                           |  |
|                                                                                                    |                                                  |                                                                                                    |                                                    |                                                              |                             |                                                                                              |  |
|                                                                                                    |                                                  |                                                                                                    |                                                    |                                                              |                             |                                                                                              |  |
|                                                                                                    |                                                  |                                                                                                    |                                                    |                                                              |                             |                                                                                              |  |
|                                                                                                    |                                                  |                                                                                                    |                                                    |                                                              |                             |                                                                                              |  |
|                                                                                                    |                                                  | NEW WHEDA LEN                                                                                          | IDED TOAINING /                                    | NID THE ON BOA                                               | ADDING DDOCE                | 86                                                                                           |  |
| STEP 1                                                                                                    |                                                  |                                                                                                    | o Sales@WHEDA.com                                  | - WHEDA Sales will co                                        | ontact the Delegated        | Administrator to assist with questio                                                         |  |
| STEP 2                                                                                                    | Delega                                           | elegated Administrator completes WHEDA-Connect training and set-up – Lender directed                   |                                                    |                                                              |                             |                                                                                              |  |
| STEP 3                                                                                                    | Operati                                          | ons staff training (three)                                                                             | ) completed via webina                             | r                                                            |                             |                                                                                              |  |
| STEP 3a                                                                                                    | Delega                                           | ted Authority Underwrite                                                                               | r training - correspond                            | ENT DELIVERY CHANNEL ONLY                                    | / FHA Sponsored O           | rigination Training - Broker/Mini-Corr Chan                                                  |  |
| STEP 4                                                                                                    | Origina                                          | Originator training – IN PERSON WHEN ALLOWED (once all Lender Operations staff has completed training) |                                                    |                                                              |                             |                                                                                              |  |
| STEP 5                                                                                                    | Lender                                           | can begin to originate W                                                                               | /HEDA loans                                        |                                                              |                             |                                                                                              |  |
| Vhat channel or                                                                                                    | channels                                         | will be used?                                                                                          | □ Bro                                              | ker 🗆 Miı                                                    | ni Corresponder             | nt Correspond                                                                                |  |
| UEDA Connoct                                                                                                    | hac four i                                       | user types you mu                                                                                      |                                                    |                                                              | •                           | •                                                                                            |  |
| Loan Of                                                                                                    |                                                  | 1 1 1                                                                                                  | essor                                              | Post Cl                                                      |                             | Secondary                                                                                    |  |
| Are loan registrati<br>What permissions<br>Do you want to de<br>Do you want certa                                                           | ion and rate l<br>s will your Lo<br>esignate one | an Officers or Processor<br>specific User Type for N                                                   | alized -one email for all<br>s need? Register loan | (Secondary)? Or hand<br>s? Lock loans? Upload                | I documents? View of        | Loan Officers, Processors)? only their pipeline?                                             |  |
| TASK                                                                                                    | v to determ                                      | •                                                                                                    | nt with one centralized                            | email for all staff? (Sec                                    | condary or Post Clos        |                                                                                              |  |
| _oan registration                                                                                                    | v to determ<br>USER                              | ine how your organi                                                                                    |                                                    | email for all staff? (Sec                                    | e 4 "User Types"            | in WHEDA-Connect:                                                                            |  |
| Rate locks                                                                                                    |                                                  | •                                                                                                    | izations business m                                | email for all staff? (Sec                                    | e 4 "User Types"            |                                                                                              |  |
| Re-disclosures                                                                                                    |                                                  | ine how your organi                                                                                    | zations business m                                 | email for all staff? (Sec                                    | e 4 "User Types"  Secondary | in WHEDA-Connect:                                                                            |  |
|                                                                                                    |                                                  | ine how your organi                                                                                    | zations business m                                 | email for all staff? (Sec                                    | e 4 "User Types"  Secondary | in WHEDA-Connect:                                                                            |  |
| Jpload Application pa                                                                                                    | USER                                             | ine how your organi                                                                                    | Processor                                          | email for all staff? (Sec                                    | e 4 "User Types"  Secondary | in WHEDA-Connect:                                                                            |  |
|                                                                                                    | USER                                             | ine how your organi  Loan Officer                                                                      | zations business m                                 | email for all staff? (Secondel will fit into the Post Closer | e 4 "User Types"  Secondary | in WHEDA-Connect:  Centralized (one email)                                                   |  |
| Receives UW decision                                                                                                    | USER<br>ackages<br>on notice                     | ine how your organi  Loan Officer                                                                      | Processor                                          | email for all staff? (Secondel will fit into the Post Closer | e 4 "User Types"  Secondary | in WHEDA-Connect:  Centralized (one email)                                                   |  |
| Receives UW decision                                                                                                    | USER  ackages on notice                          | ine how your organi  Loan Officer                                                                      | Processor                                          | email for all staff? (Secondel will fit into the Post Closer | e 4 "User Types"  Secondary | in WHEDA-Connect:  Centralized (one email)                                                   |  |
| Receives UW decision<br>Clears UW conditions<br>Upload Funding requ                                                                         | USER  ackages on notice s ests                   | ine how your organi  Loan Officer                                                                      | Processor                                          | email for all staff? (Secondel will fit into the Post Closer | e 4 "User Types"  Secondary | in WHEDA-Connect:  Centralized (one email)  Centralized (one email)  Centralized (one email) |  |
| Upload Application par<br>Receives UW decision<br>Clears UW conditions<br>Upload Funding requipload Closing packat<br>Handles post-close is | user  ackages on notice s ests ages              | ine how your organi  Loan Officer                                                                      | Processor                                          | email for all staff? (Secondel will fit into the Post Closer | e 4 "User Types"  Secondary | in WHEDA-Connect:  Centralized (one email)                                                   |  |

MUST save document as an un-editable pdf to submit to Sales@WHEDA.com

Click "Save as PDF" button - Choose "Microsoft print to pdf" as your printer - Click "Print"

Title .

Date

Name